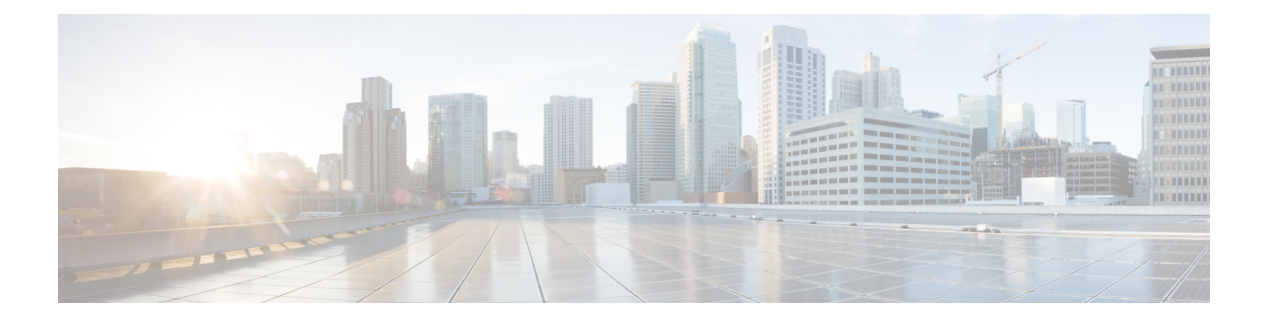

# **WLANs**

- [Information](#page-0-0) About WLANs, on page 1
- [Prerequisites](#page-0-1) for WLANs, on page 1
- [Restrictions](#page-1-0) for WLANs, on page 2
- Creating and [Removing](#page-1-1) WLANs (GUI), on page 2
- Enabling and [Disabling](#page-3-0) WLANs (GUI), on page 4
- Editing WLAN SSID or Profile Name for [WLANs](#page-3-1) (GUI), on page 4
- Creating and [Deleting](#page-3-2) WLANs (CLI), on page 4
- Enabling and [Disabling](#page-4-0) WLANs (CLI), on page 5
- Editing WLAN SSID or Profile Name for [WLANs](#page-5-0) (CLI), on page 6
- Viewing [WLANs](#page-5-1) (CLI), on page 6
- [Searching](#page-5-2) WLANs (GUI), on page 6
- Assigning WLANs to [Interfaces,](#page-6-0) on page 7

### <span id="page-0-0"></span>**Information About WLANs**

This feature enables you to control WLANs for lightweight access points. Each WLAN has a separate WLAN ID, a separate profile name, and a WLAN SSID. All access points can advertise up to 16 WLANs. However, you can create up to 4096 WLANs and then selectively advertise these WLANs (using profiles and tags) to different APs for better manageability.

You can configure WLANs with different SSIDs or with the same SSID. An SSID identifies the specific wireless network that you want the controller to access.

## <span id="page-0-1"></span>**Prerequisites for WLANs**

• You can associate up to 16 WLANs with each access point group and assign specific access points to each group. Each access point advertises only the enabled WLANs that belong to its access point group. The access point (AP) does not advertise disabled WLANs in its access point group or WLANs that belong to another group.

For more information about access point groups, see the *AP Groups* chapter.

• Controllers use different attributes to differentiate between WLANs with the same Service Set Identifier (SSID):

- WLANs with the same SSID and same Layer 2 policy cannot be created if the WLAN ID is lower than 17.
- Two WLANs with IDs that are greater than 17 and that have the same SSID and same Layer 2 policy are allowed if WLANs are added in different AP groups.
- We recommend that you assign one set of VLANs for WLANs and a different set of VLANs for management interfaces to ensure that client traffic is kept separate from management traffic.

### <span id="page-1-0"></span>**Restrictions for WLANs**

- The WLAN name and SSID can have up to 32 characters. If the WLAN is locally switched, the limit on the WLAN name is 31 characters. For central switched WLAN, the profile name can be of 32 characters.
- Peer-to-peer blocking does not apply to multicast traffic.
- WLAN name cannot be a keyword; for example, if you try to create a WLAN with the name as 's' by entering the **wlan s** command, it results in shutting down all WLANs because 's' is used as a keyword for shutdown.
- You cannot map a WLAN to VLAN0, and you cannot map VLANs 1002 to 1006.
- When creating a WLAN with the same SSID, you must create a unique profile name for each WLAN.
- When multiple WLANs with the same SSID get assigned to the same AP radio, you must have a unique Layer 2 security policy so that clients can safely select between them.
- Starting with Release 8.9, it is possible to delete a WLAN even if it is mapped to a MAC filter profile or a net user. However, after the WLAN is deleted, the user entries are retained. Prior to Release 8.9, it was not possible to delete a WLAN that is mapped to a MAC filter profile or a net user.
- All leading spaces in the profile and SSID names get truncated to one leading space. The truncation of leading spaces is an XML format limitation. Hence the truncation occurs during the controller's XML configuration file upload or download procedure on all AireOS controller releases.

### <span id="page-1-1"></span>**Creating and Removing WLANs (GUI)**

#### **Procedure**

**Step 1** Choose **WLANs** to open the WLANs page.

This page lists all of the WLANs currently configured on the controller. For each WLAN, you can see its WLAN ID, profile name, type, SSID, status, and security policies.

The total number of WLANs appears in the upper right-hand corner of the page. If the list of WLANs spans multiple pages, you can access these pages by clicking the page number links.

 $\mathbf{l}$ 

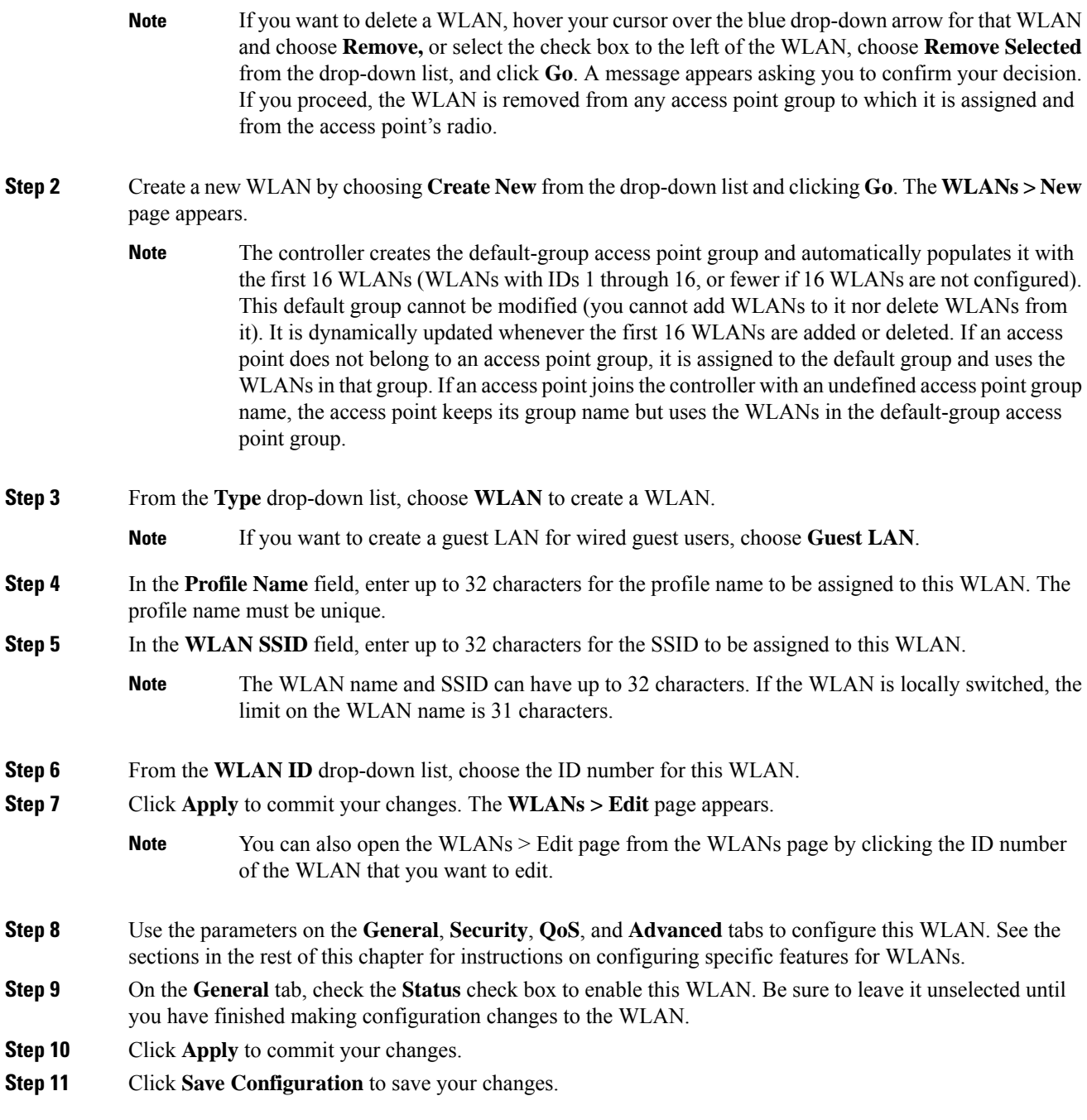

## <span id="page-3-0"></span>**Enabling and Disabling WLANs (GUI)**

#### **Procedure**

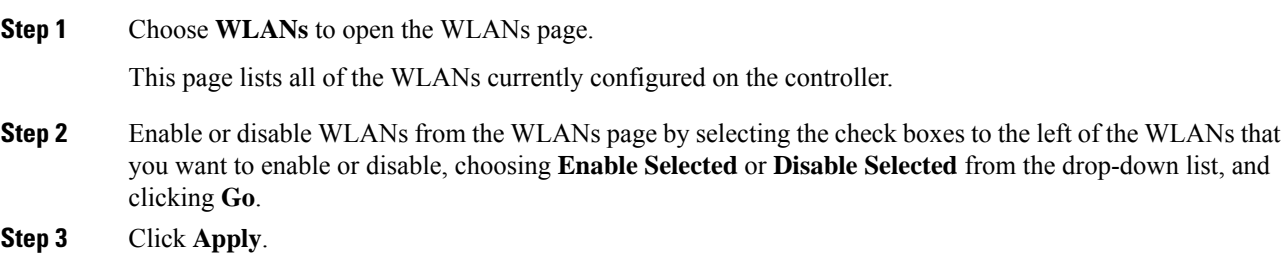

# <span id="page-3-1"></span>**Editing WLAN SSID or Profile Name for WLANs (GUI)**

#### **Procedure**

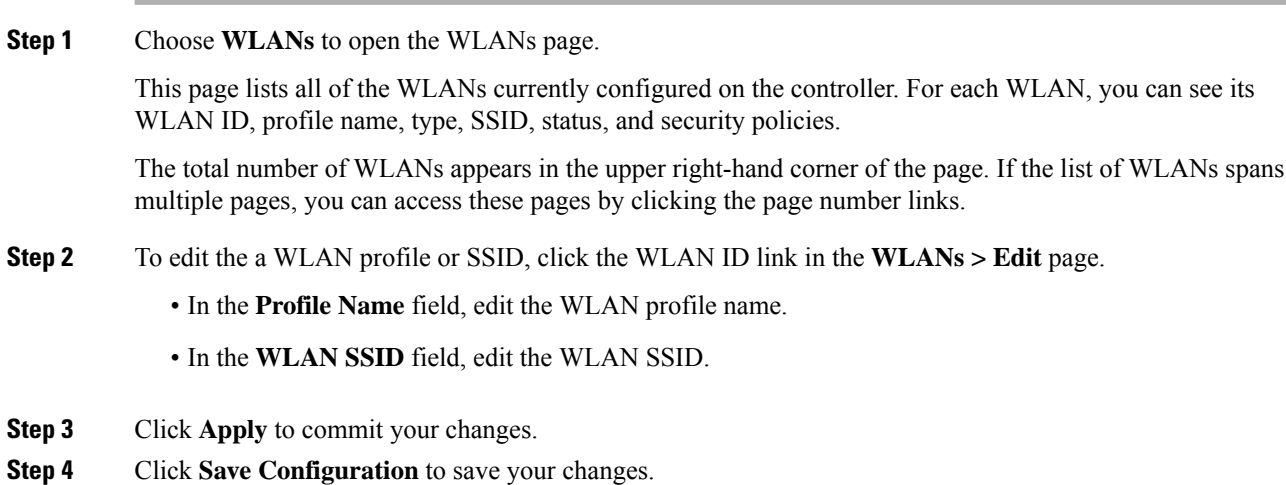

## <span id="page-3-2"></span>**Creating and Deleting WLANs (CLI)**

• Create a new WLAN by entering this command: **config wlan create** *wlan-id profile-name ssid*

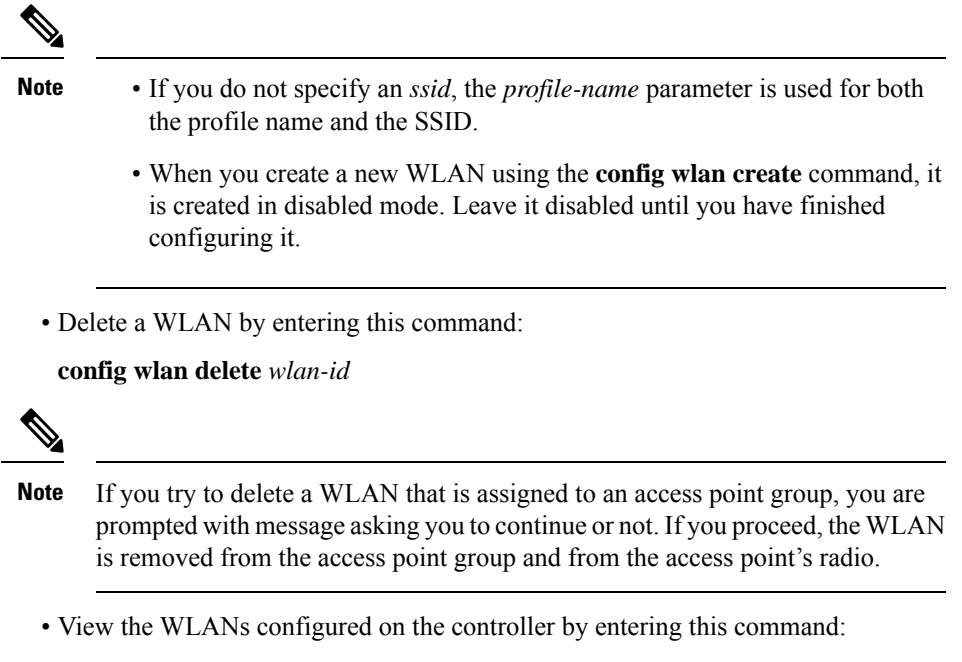

**show wlan summary**

## <span id="page-4-0"></span>**Enabling and Disabling WLANs (CLI)**

#### **Procedure**

• Enable a WLAN (for example, after you have finished making configuration changes to the WLAN) by entering this command:

**config wlan enable** {*wlan\_id* | **all**}

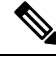

- If the command fails, an error message appears (for example, "Request failed for wlan 10 Static WEP key size does not match 802.1X WEP key size"). **Note**
	- Disable a WLAN (for example, before making any modificationsto a WLAN) by entering this command: **config wlan disable** {*wlan\_id* | **all**}

where

*wlan\_id* is a WLAN ID between 1 and 512.

**all** is all WLANs.

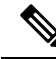

If the management and AP-manager interfaces are mapped to the same port and are members of the same VLAN, you must disable the WLAN before making a port-mapping change to either interface. If the management and AP-manager interfaces are assigned to different VLANs, you do not need to disable the WLAN. **Note**

## <span id="page-5-0"></span>**Editing WLAN SSID or Profile Name for WLANs (CLI)**

- Edit a profile name or SSID associated to a WLAN:
	- Disable the WLAN first before changing the profile name or SSID by entering this command: **config wlan disable** *wlan\_id*
	- Rename the WLAN profile name or SSID by entering this command: **config wlan ssid** *wlan\_id ssid*

**config wlan profile** *wlan\_id profile-name*

• View the WLANs configured on the controller by entering this command:

**show wlan summary**

## <span id="page-5-1"></span>**Viewing WLANs (CLI)**

• View the list of existing WLANs and to see whether they are enabled or disabled by entering this command:

**show wlan summary**

## <span id="page-5-2"></span>**Searching WLANs (GUI)**

#### **Procedure**

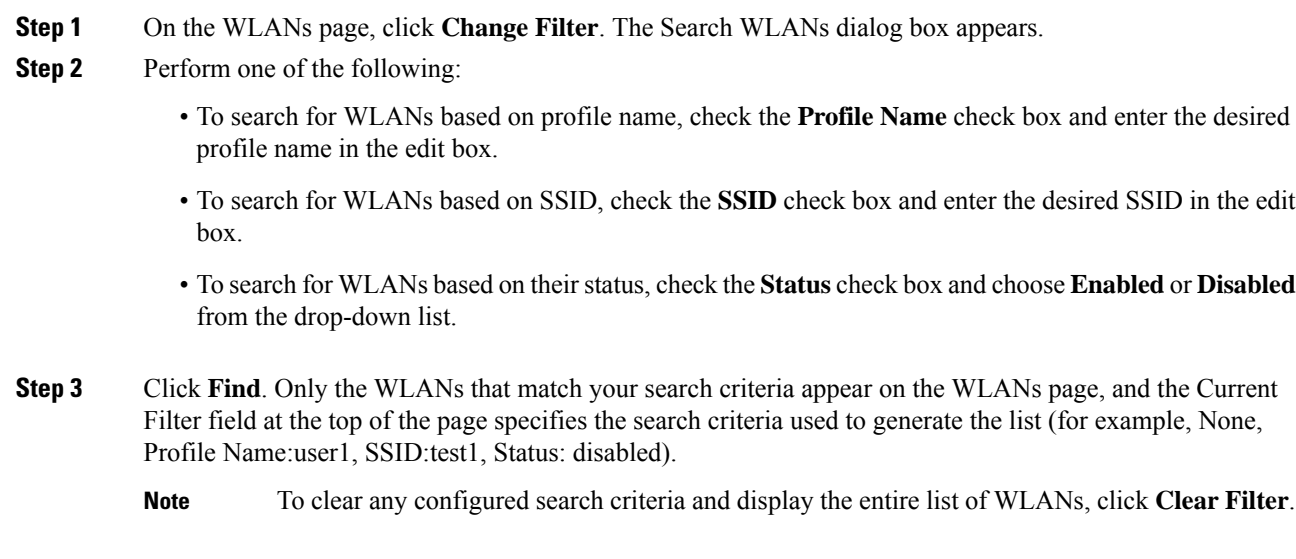

## <span id="page-6-0"></span>**Assigning WLANs to Interfaces**

Use these commands to assign a WLAN to an interface:

• Assign a WLAN to an interface by entering this command:

**config wlan interface** {*wlan\_id* | *foreignAp*} *interface\_id*

- Use the *interface\_id* option to assign the WLAN to a specific interface.
- Use the *foreignAp* option to use a third-party access point.
- Verify the interface assignment status by entering the **show wlan summary** command.

For the client with an IPv6 address, controller supports only one untagged interface for a controller. However, in an ideal scenario of IPv4 address, the controller supports one untagged interface per port.

 $\mathbf I$